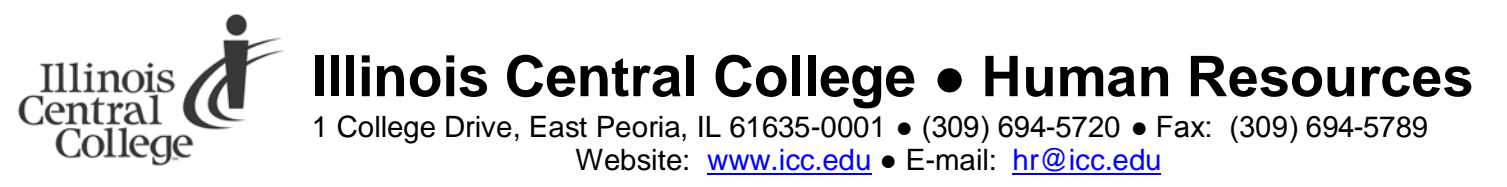

## **Online Employment Application Guide**

## **To Apply for a Specific Job Opening**

- 1. From the employment opportunities webpage, [www.icc.edu/jobs,](http://www.icc.edu/jobs) click on the title of the job you wish to apply for.
- 2. Click the 'Apply' link.

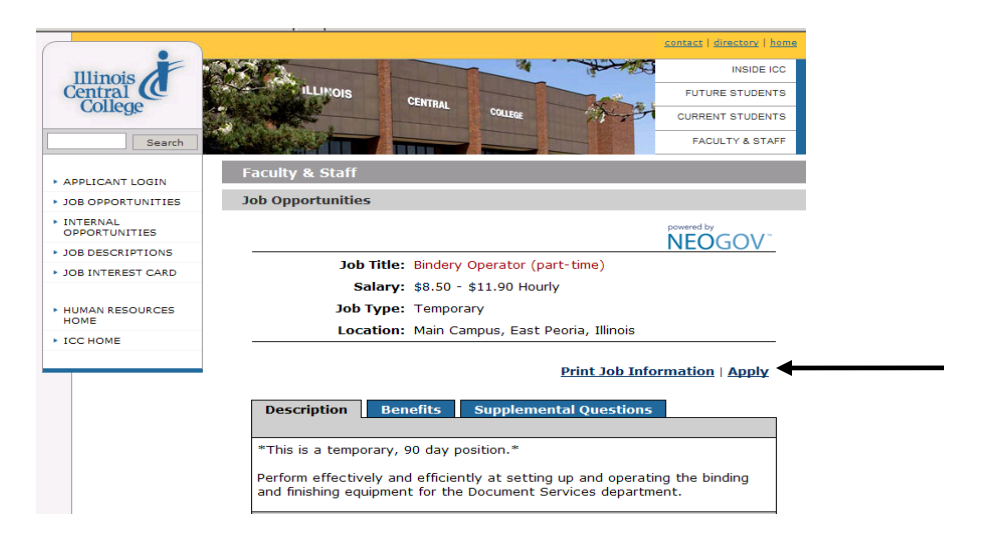

3. Click 'Create Your Account' or 'Create Your Account Here.'

**Note:** If you have already created a user account, login using your previously created username and password. **You will not be able to create another applicant account using the same email address.**

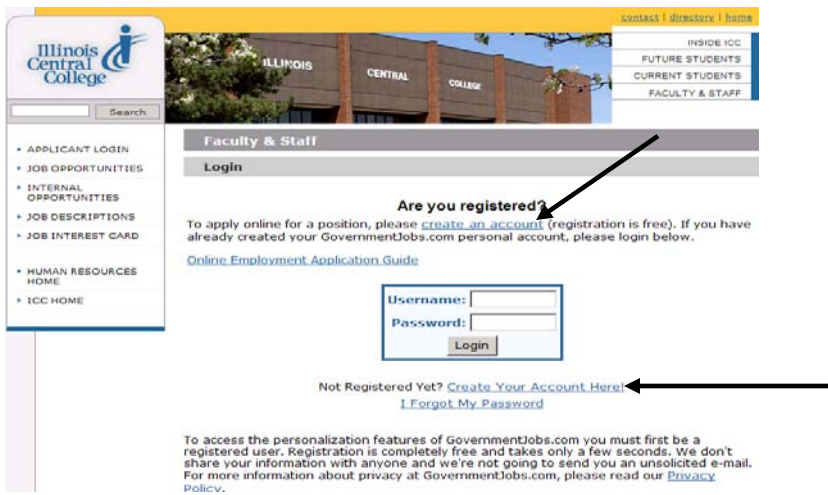

Please notify the Human Resources Office if accommodations are required to participate in the employment process. Illinois Central College is an affirmative action/equal opportunity institution and employer which strongly encourages and invites qualified minorities, women, individuals with disabilities and veterans of the Vietnam era with a disability to apply. 3/25/10 SC 4. Enter your information and click 'Save.' **You must remember this information.**

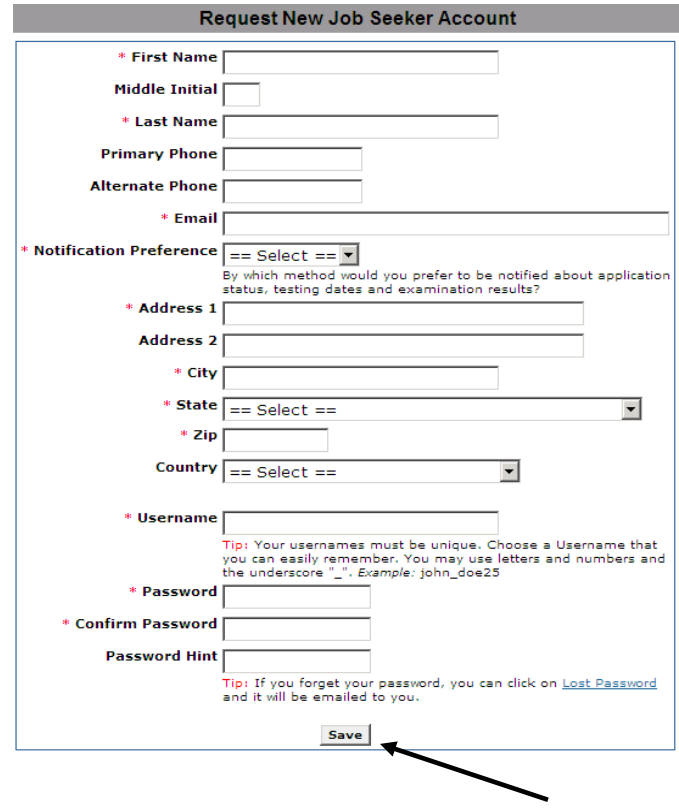

5. Click the 'Create Application' button.

**Note:** You do not need to create a separate application for every job that you apply for. **Each applicant must have his/her own account. You cannot share accounts.**

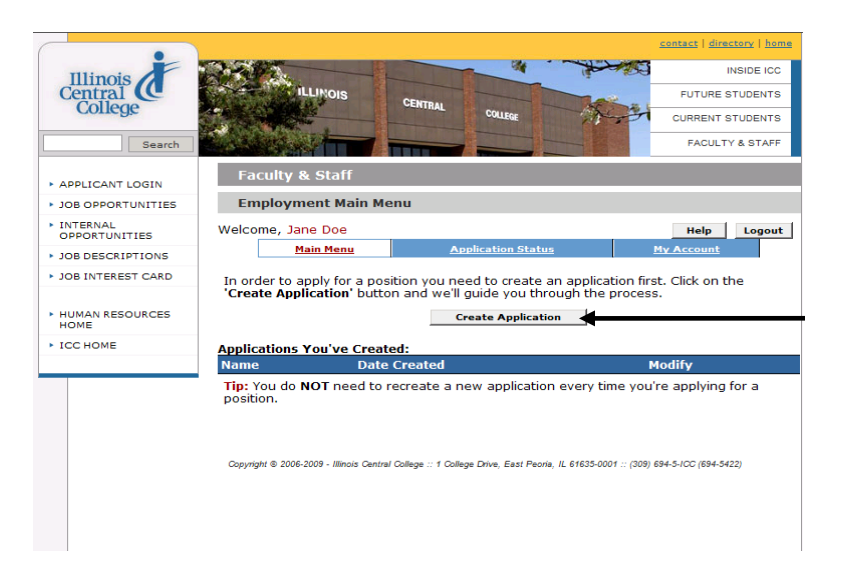

6. Input a title for your application for future reference, and click 'Create Application.'

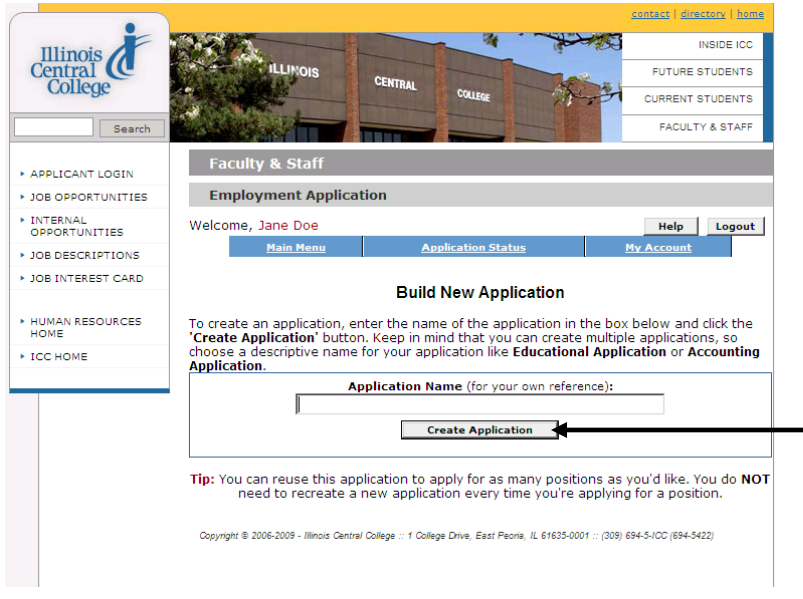

7. Fill in and verify the contact information.

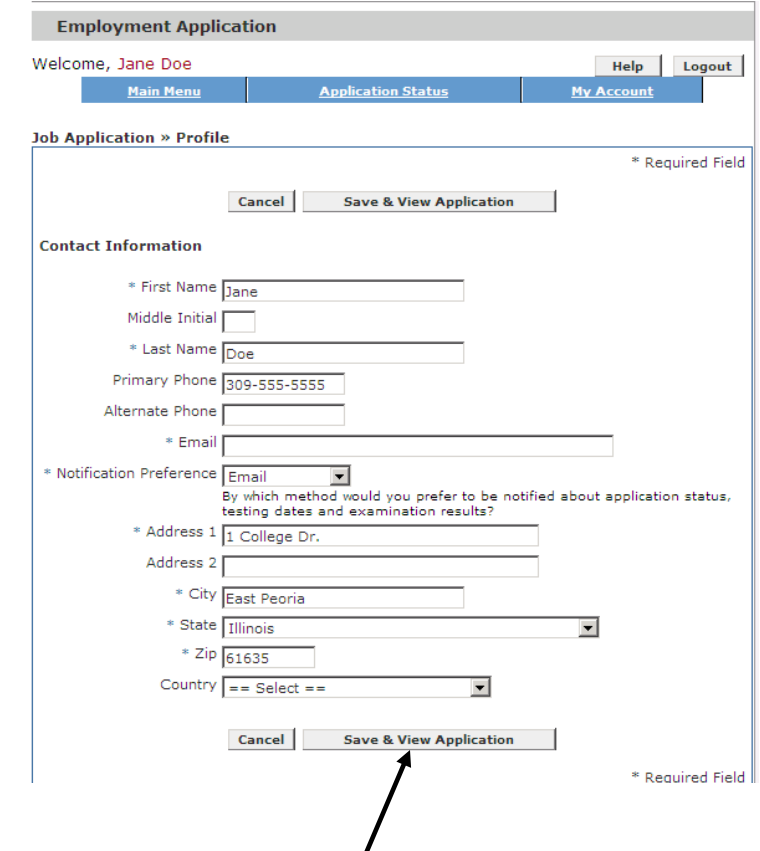

8. Click the 'Save & View Application' button.

9. Click on the links for 'Edit Personal Information' and 'Edit Preferences.' If you want to add education or work experience, click on the links for 'Add Education' and 'Add Work Experience' and complete these sections. You can also add Certificates or Licenses, Skills, Additional Information, Refereces and a Resume if desired. Click the 'Save' or 'Save and Proceed' button at the bottom of each section.

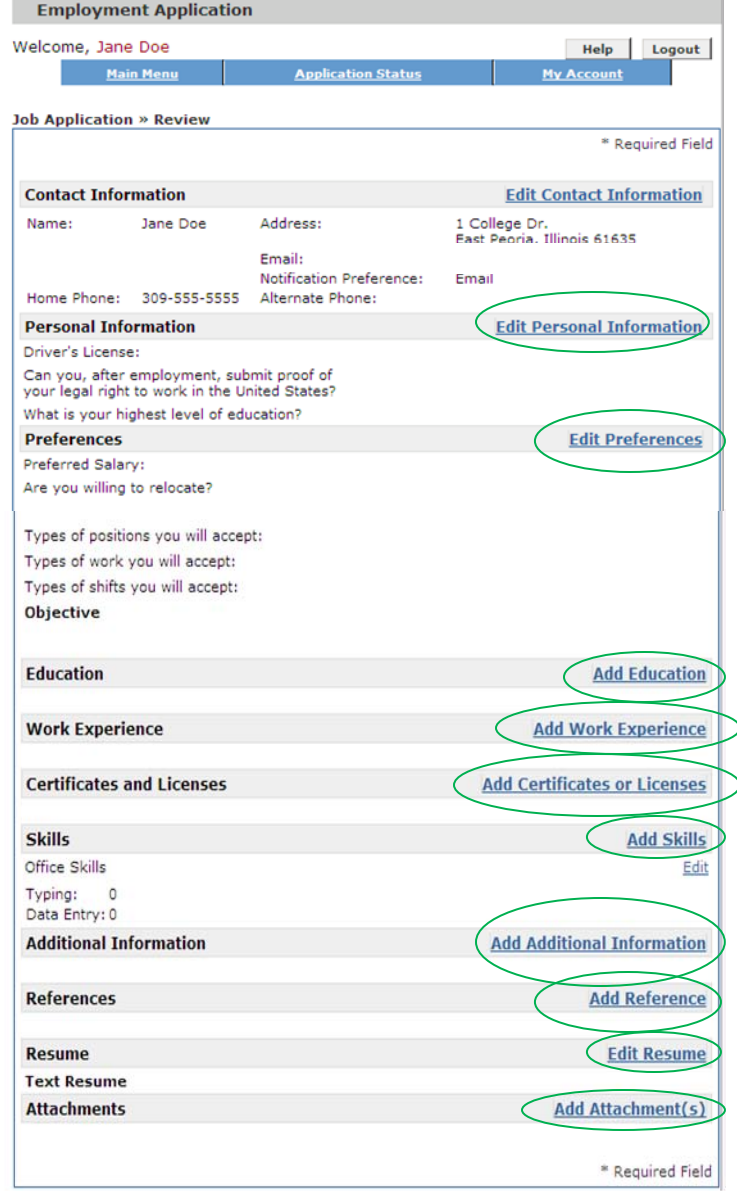

10.After completing all required information, follow the steps to complete agency wide questions and any required supplemental questions.

11.Click 'Accept' to digitally certify and submit your application.

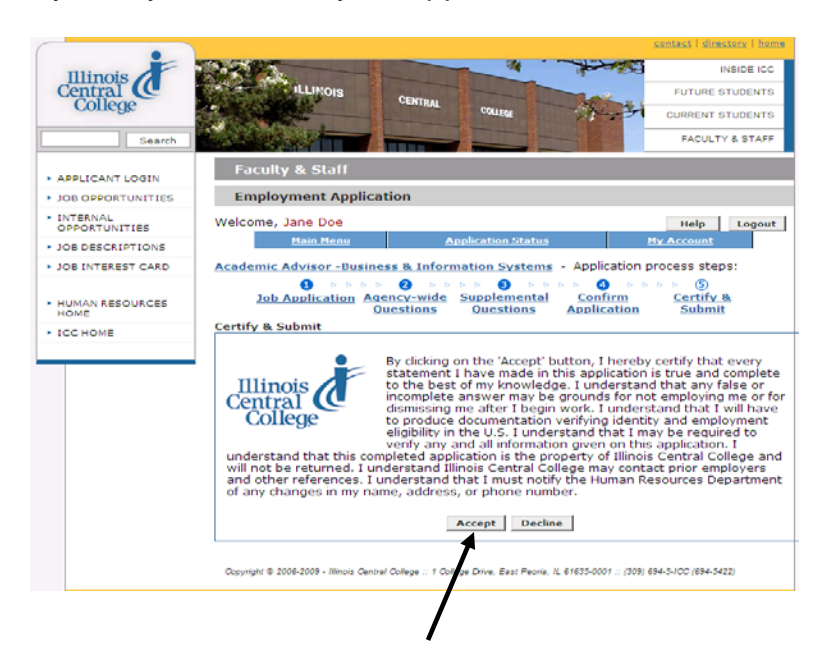

12.When you have successfully submitted the application you will be redirected to the Application Confirmation webpage. An application receipt will be sent to the email address that you used to create your account.

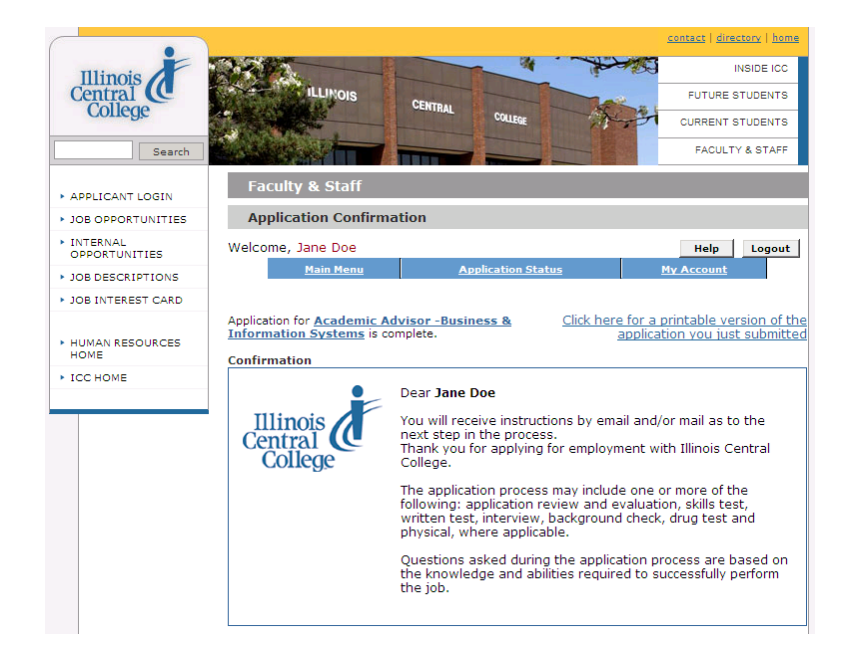

**Thank you for your interest in employment with Illinois Central College!**